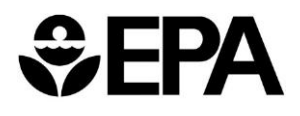

The State Grant Information Technology Application makes grant information accessible to EPA Personnel, OMB, and state agencies. Grant pages contain general information as well as electronic copies of workplans and progress reports. The information is searchable and editable (based on user role). The following document serves as a guide to basic functionality.

## Registering

All users must register in order to use SGITA. To register, do the following:

- 1) Go to: https://sgita.epa.gov
- 2) Click on the New User Registration link. (See Figure 1 below.)
- 3) Project Officers should already have an EPA PIV Card and will only need to register with SGITA.

| Environmental Topics Laws & Regulations About EPA                                                                                                    | Search EPA.gov               |
|----------------------------------------------------------------------------------------------------|------------------------------|
|                                                                                                    | Contact Us (SGITA@epa.gov    |
| GITA                                                                                                    |                              |
| You are here: \ EPA Home \ Home                                                                                                    |                              |
| Welcome to the State Grant Workplan and Progress Report Database                                                                                                    | SGITA Links                  |
| The State Grant IT Application (SGITA) was created in response to Grants Policy Issuance (GPI) 11-03, "State Grant                                                                                                    | Login                        |
| Workplans and Progress Reports." The policy was developed by the State Grant Workplan Workgroup and was<br>designed 1) enhance accountability for achieving grant performance objectives; 2) ensure that State grants are aligned | New User Registration        |
| with the Agency's Strategic Plan; and 3) provide for more consistent performance reporting. To achieve those objectives, the GPI requires that workplans and associated progress reports prominently display three "Essential     | SGITA Application User Guide |
| Elements": the EPA Strategic Plan Goal; the EPA Strategic Plan Objective; and Workplan Commitments plus time                                                                                                    | SGITA Project Officer Guide  |
| frame.                                                                                                    |                              |
| The GPI applies to the fourteen State grant programs previously subject to the State Grant Performance Measures                                                                                                    |                              |
| Template. It supplements, but in no way supersedes, existing workplan requirements in 40 C.F.R. Part 35 Subpart A.<br>The effective date of the GPI is October 1, 2012.                                                           | Frequently Asked Questions   |

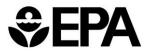

1) Complete the **New User Registration** form. (See Figure 2 below.) Then click **Register**.

| Registration - Step 2                                                                                                    |
|----------------------------------------------------------------------------------------------------|
| First Name: *                                                                                                    |
| Last Name: *                                                                                                    |
|                                                                                                    |
| E-mail Address: *                                                                                                    |
| youremail@domain.com                                                                                                    |
| Instructions: Enter your epa.gov email address. If you do not have epa.gov email, use the email address registered with Login.gov.                                                                                                    |
| Confirm E-mail: *                                                                                                    |
| youremail@domain.com                                                                                                    |
| Phone: *                                                                                                    |
|                                                                                                    |
| Agency: *                                                                                                    |
| • EPA                                                                                                    |
| OMB                                                                                                    |
| State or Local Government                                                                                                    |
| Justification: *                                                                                                    |
|                                                                                                    |
| User Agreement                                                                                                    |
| You are accessing a U.S. Government information system, which includes (1) this<br>computer, (2) this computer network, (3) all computers connected to this network, and (4)<br>all devices and storage media attached to this network or to a computer on this network.<br>This information system is provided for U.S. Government-authorized use only.<br>Unauthorized or improper use of this system may result in disciplinary action, as well as<br>civil and criminal penalties. By using this information system you understand and consent<br>to the following:<br>• You have no reasonable expectation of privacy regarding any communications or data |
| transiting or stored on this information system. At any time, the government may for any<br>lawful government purpose monitor, intercept, search and seize any communication or<br>data transiting or stored on this information system.<br>• Any communications or data transiting or stored on this information system may be<br>disclosed or used for any lawful government purpose.                                                                                                    |
| • Click "I Agree"                                                                                                    |
| Register     Cancel       Figure 2 – SGITA Registration Page                                                                                                    |

- **NOTE:** "Justification" should be the reason you need access to the SGITA db.
  - 2) Once your registration is approved, you will receive a confirmation email and you will have access to SGITA based on your role.

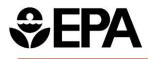

# **Managing Grants**

To access the SGITA database, click **Login**. (See Figure 3 below.) The **Select a Login Method** page will open. EPA users may choose to login with PIV Card. Alternately, select **Login.gov** and login with email address and multi-factor authentication. EPA Users who are already logged into an EPA computer with a PIV Card may be logged into SGITA automatically.

| Welcome to the State Grant Workplan and Progress Report Database                                                                                                    | SGITA Links                  |
|----------------------------------------------------------------------------------------------------|------------------------------|
| The State Grant IT Application (SGITA) was created in response to Grants Policy Issuance (GPI) 11-03, "State Grant                                                                                                    | Login                        |
| Workplans and Progress Reports." The policy was developed by the State Grant Workplan Workgroup and was<br>designed 1) enhance accountability for achieving grant performance objectives; 2) ensure that State grants are aligned | New User Registration        |
| with the Agency's Strategic Plan; and 3) provide for more consistent performance reporting. To achieve those                                                                                                    | SGITA Application User Guide |
| objectives, the GPI requires that workplans and associated progress reports prominently display three "Essential<br>Elements": the EPA Strategic Plan Goal; the EPA Strategic Plan Objective; and Workplan Commitments plus time  | SGITA Project Officer Guide  |
| frame.                                                                                                    |                              |
| The GPI applies to the fourteen State grant programs previously subject to the State Grant Performance Measures                                                                                                    |                              |
| Template. It supplements, but in no way supersedes, existing workplan requirements in 40 C.F.R. Part 35 Subpart A.<br>The effective date of the GPI is October 1, 2012.                                                           | Frequently Asked Questions   |
| Awards made under Program Code "I " for State and Tribal Underground Storage Tanks Program utilizing STAG funds<br>Figure 3 – Login Link                                                                                          | Contact Us (SGITA@epa.gov)   |

Once you have logged in, you will be able to view the SGITA database. SGITA contains grant information. Users can search for and view grant information. Editing information is limited to the Project Officer that is assigned to the grant.

When you log into SGITA, you will be taken to the view showing only the grants you manage.

| EPA View                                                                                                    | /                                                                   |           |                   |                      |                  |             |                  |                        |                                 |                                    |                                             |                  |
|----------------------------------------------------------------------------------------------------|---------------------------------------------------------------------|-----------|-------------------|----------------------|------------------|-------------|------------------|------------------------|---------------------------------|------------------------------------|---------------------------------------------|------------------|
| To select mu<br>Filter Items:                                                                                                    | Itiple items in the                                                 | Grant F   | Program or A      | pplicant Name box    | , hold the Ctrl  | button on y | our keyboard and | d then click sel       | lections in those               | boxes.                             |                                             |                  |
| Grant Program                                                                                                    | ı                                                                   |           |                   | Grant                | Number (8 digit  | s)          |                  |                        | Status                          |                                    |                                             |                  |
| All Programs                                                                                                    |                                                                     |           |                   |                      |                  |             |                  |                        | Select Status                   | ~                                  |                                             |                  |
| BG - Perform                                                                                                    | on Control Program<br>ance Partnership G<br>t Source Implement      | rants     | aram              | Proje                | ct Officer       |             |                  |                        | Goal                            |                                    |                                             |                  |
| CU - Beach M                                                                                                    | Aonitoring and Notifi                                               | cation Pr | ogram Implem      | entation DON         | INETT PATTERS    | BON         | ~                |                        | Select Goal                     |                                    |                                             | $\sim$           |
| E - Consolida                                                                                                    | s Waste Manageme<br>ited Pesticide Enfor                            | cement C  | ooperative Agr    | eements AAS          | p/Pegions        |             |                  |                        | Objective (select               | t Goal first)                      |                                             |                  |
| F - State Public Water System Supervision<br>G - State Underground Water Source Protection (UIC)                                                  |                                                                     |           |                   |                      |                  |             |                  |                        |                                 |                                    |                                             |                  |
| I - WPC State and Interstate Program Support (Section 106)<br>K - Toxic Substances Compliance Monitoring Cooperative Agreeme State Applicant Name |                                                                     |           |                   |                      |                  |             |                  |                        |                                 |                                    |                                             |                  |
| K1 - State Indoor Radon GrantsSelect State V All Applicants ACO - Anne Arundel Co                                                                 |                                                                     |           |                   |                      |                  |             |                  |                        |                                 |                                    |                                             |                  |
| L - STATE and TRIBAL Underground Storage Tanks Program                                                                                            |                                                                     |           |                   |                      |                  |             |                  | AADA - African         | American Develo                 |                                    |                                             |                  |
| PB - State Le<br>RP - State an                                                                                                    | ad Grants<br>Id Tribal Response I                                   | Program ( | Grants            | -                    |                  |             |                  |                        | ACHD - Alleghe<br>ADA - AZ Dept | eny County Healt<br>of Agriculture | n Department                                | -                |
| Search<br>Data Elei                                                                                                    | Clear Filters                                                       |           |                   |                      |                  |             |                  |                        |                                 |                                    |                                             |                  |
| ⊥ Downio                                                                                                    | bad                                                                 |           |                   |                      |                  |             |                  |                        |                                 |                                    |                                             |                  |
| Grant<br>Number                                                                                                    | Applicant<br>Name                                                   | State     | AAShip/<br>Region | Project Officer      | Grant<br>Program | Media       | Strategic Goal   | Strategic<br>Objective | Project<br>Period<br>Start Date | Project<br>Period End<br>Date      | Project Title                               | Closeout<br>Date |
| 99638922                                                                                                    | TX DSHealth -<br>Texas<br>Department of<br>State Health<br>Services | тх        | Region 6          | DONNETT<br>PATTERSON | A                | Air         | -                | -                      | 10/01/2021                      | 09/30/2022                         | TDSHS FY22<br>NESHAP<br>Asbestos<br>Program |                  |
|                                                                                                    |                                                                     |           |                   |                      | Figu             | re 4 – SG   | GITA Search F    | Page                   |                                 |                                    |                                             |                  |

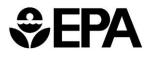

SGITA will display the search results below the filters.

| Data Elements View |                                         |       |                   |                  |                  |       |                     |                                              |                                 |                               |                                                                                                    |                  |
|--------------------|-----------------------------------------|-------|-------------------|------------------|------------------|-------|---------------------|----------------------------------------------|---------------------------------|-------------------------------|----------------------------------------------------------------------------------------------------|------------------|
| L. Download        |                                         |       |                   |                  |                  |       |                     |                                              |                                 |                               |                                                                                                    |                  |
| Grant<br>Number    | Applicant<br>Name                       | State | AAShip/<br>Region | Project Officer  | Grant<br>Program | Media | Strategic Goal      | Strategic<br>Objective                       | Project<br>Period<br>Start Date | Project<br>Period End<br>Date | Project Title                                                                                         | Closeout<br>Date |
| 00030613           | IDWR - ID Dept<br>of Water<br>Resources | ID    | Region 10         | EVAN OSBORNE     | G                | Water | 1 - Core<br>Mission | 1.2 - Provide for<br>Clean and Safe<br>Water | 07/01/2019                      | 11/30/2021                    | Underground<br>Injection Control                                                                      |                  |
| 00030614           | IDWR - ID Dept<br>of Water<br>Resources | ID    | Region 10         | EVAN OSBORNE     | G                | Water | -                   | -                                            | 07/01/2021                      | 06/30/2023                    | Underground<br>Injection Control<br>Grant - Idaho<br>Department of<br>Water<br>Resources<br>2021-2023 |                  |
| 00031220           | OHA - Oregon<br>Health Authority        | OR    | Region 10         | NEVERLEY<br>WAKE | F                | Water | 1 - Core<br>Mission | 1.2 - Provide for<br>Clean and Safe<br>Water | 10/01/2019                      | 03/30/2022                    | State Public<br>Water System<br>Supervision                                                           |                  |

Figure 5 – Search Results

# **View Grant Information**

Click on the Grant Number to view the information for the specific grant on the Data Record page for that grant.

| Data Record Page                              |                                        |                     |                     |
|-----------------------------------------------|----------------------------------------|---------------------|---------------------|
| Grant Program:                                | G                                      |                     |                     |
| Grant Number:                                 | 00030613                               |                     |                     |
| Applicant Name:                               | IDWR - ID Dept of Water Resources      |                     |                     |
| State:                                        | ID                                     |                     |                     |
| AAShip/Region:                                | 10                                     |                     |                     |
| Media:                                        | Water                                  |                     |                     |
| Project Officer:                              | EVAN OSBORNE                           |                     |                     |
| Essential Element I - Strategic<br>Goal:      | 1 - Core Mission                       |                     |                     |
| Essential Element I - Strategic<br>Objective: | 1.2 - Provide for Clean and Safe Water |                     |                     |
| Project Period Start Date:                    | 07/01/2019                             |                     |                     |
| Project Period End Date:                      | 11/30/2021                             |                     |                     |
| Project Title:                                | Underground Injection Control          |                     |                     |
| Closeout Date:                                |                                        |                     |                     |
| Back to Search                                |                                        |                     |                     |
| Workplans                                     | Add Workplan                           | Progress Reports    | Add Progress Report |
|                                               | Q<br>No Workplans                      | No Progress Reports |                     |

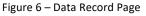

SGITA pulls grant information from the OGD Grants Datamart, which originates from NGGS. Project Officers can upload workplans and progress reports to their related grants. Additional grant information must be updated in NGGS. SGITA refreshes changes from NGGS overnight. Changes made in NGGS are not reflected immediately.

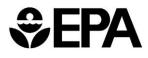

Click the Add Workplan or Add Progress Report button to open a pop-up window.

| Add Workplan       |  |
|--------------------|--|
| Attachment Title * |  |
| Attachment *       |  |
| Choose File        |  |
| Attach File        |  |

Figure 7 – Add Workplan/Progress Report dialog

To select the file to upload, drag and drop a file in the pop-up window or click the **Choose File** field to open a file explorer dialog. The document name will show in the **Attachment** field. Enter the title of the document in the **Attachment Title** field and click the **Attach File** button.

Once the file is attached, the file will be visible in the corresponding section. Click the filename to download a file. Click the **Edit** icon to open a popup window and change the attachment title. Click the **Delete (X)** icon to delete one document.

| Workplans           |                 |       |                       | Add Work | plan   |
|---------------------|-----------------|-------|-----------------------|----------|--------|
| Attachment Title    | Filename        | Size  | Date ↓≓               | Edit     | Delete |
| April 2022 Workplan | My Workplan.pdf | 0.0KB | 04/15/2022 03:47:46PM | ď        | ×      |

Figure 8 - List of uploaded documents

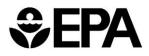

07/01/1972

06/30/1973

## **Search for Grant Information**

Using the search filters, select the parameters of your search. Then click the **Search** button.

| Select Status  GoalSelect Goal Objective (select Goal first) Select Objective  Applicant Name All Applicants AA CO - Anne Arundel Co | ~                                         |
|----------------------------------------------------------------------------------------------------|-------------------------------------------|
| Select Goal Objective (select Goal first) Select Objective  Applicant Name All Applicants A CO - Anne Arundel Co                     | ~                                         |
| Objective (select Goal first)<br>Select Objective V<br>Applicant Name<br>All Applicants<br>A CO - Anne Arundel Co                    | ~                                         |
| Select Objective V<br>Applicant Name<br>All Applicants<br>AA CO - Anne Arundel Co                                                    |                                           |
| Applicant Name<br>All Applicants<br>AA CO - Anne Arundel Co                                                                          |                                           |
| All Applicants<br>AA CO - Anne Arundel Co                                                                                            |                                           |
| AA CO - Anne Arundel Co                                                                                                    |                                           |
| AADA - African American Development Assn.<br>ACHD - Allegheny County Health Department<br>ADA - AZ Dept of Agriculture               | *<br>•                                    |
|                                                                                                    |                                           |
|                                                                                                    |                                           |
|                                                                                                    | ACHD - Allegheny County Health Department |

| Figuro | ۵. | SCITA | Search | Dono |
|--------|----|-------|--------|------|
| rigure | 9- | SULLA | Search | Page |

Ν

A

#### SGITA will display the results below the filters.

OR

OR DEPT. OF ENVIRON.

QUALITY

00001201

| Data Elements View |                                         |       |                   |                  |                  |       |                     |                                              |                                 |                               |                                                                                                    |                    |
|--------------------|-----------------------------------------|-------|-------------------|------------------|------------------|-------|---------------------|----------------------------------------------|---------------------------------|-------------------------------|----------------------------------------------------------------------------------------------------|--------------------|
| L Download         |                                         |       |                   |                  |                  |       |                     |                                              |                                 |                               |                                                                                                    |                    |
| Grant<br>Number    | Applicant<br>Name                       | State | AAShip/<br>Region | Project Officer  | Grant<br>Program | Media | Strategic Goal      | Strategic<br>Objective                       | Project<br>Period<br>Start Date | Project<br>Period End<br>Date | Project Title                                                                                         | Closeout .<br>Date |
| 00030613           | IDWR - ID Dept<br>of Water<br>Resources | ID    | Region 10         | EVAN OSBORNE     | G                | Water | 1 - Core<br>Mission | 1.2 - Provide for<br>Clean and Safe<br>Water | 07/01/2019                      | 11/30/2021                    | Underground<br>Injection Control                                                                      |                    |
| 00030614           | IDWR - ID Dept<br>of Water<br>Resources | ID    | Region 10         | EVAN OSBORNE     | G                | Water | -                   | -                                            | 07/01/2021                      | 06/30/2023                    | Underground<br>Injection Control<br>Grant - Idaho<br>Department of<br>Water<br>Resources<br>2021-2023 |                    |
| 00031220           | OHA - Oregon<br>Health Authority        | OR    | Region 10         | NEVERLEY<br>WAKE | F                | Water | 1 - Core<br>Mission | 1.2 - Provide for<br>Clean and Safe<br>Water | 10/01/2019                      | 03/30/2022                    | State Public<br>Water System<br>Supervision                                                           |                    |

Figure 10 – Search Results

06/30/1973

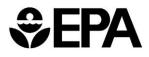

### **View Grant Information**

Click on the Grant Number to view the information for the specific grant on the Data Record page for that grant.

| Data Record Page                              |                                        |                          |                     |
|-----------------------------------------------|----------------------------------------|--------------------------|---------------------|
| Grant Program:                                | G                                      |                          |                     |
| Grant Number:                                 | 00030613                               |                          |                     |
| Applicant Name:                               | IDWR - ID Dept of Water Resources      |                          |                     |
| State:                                        | ID                                     |                          |                     |
| AAShip/Region:                                | 10                                     |                          |                     |
| Media:                                        | Water                                  |                          |                     |
| Project Officer:                              | EVAN OSBORNE                           |                          |                     |
| Essential Element I - Strategic<br>Goal:      | 1 - Core Mission                       |                          |                     |
| Essential Element I - Strategic<br>Objective: | 1.2 - Provide for Clean and Safe Water |                          |                     |
| Project Period Start Date:                    | 07/01/2019                             |                          |                     |
| Project Period End Date:                      | 11/30/2021                             |                          |                     |
| Project Title:                                | Underground Injection Control          |                          |                     |
| Closeout Date:                                |                                        |                          |                     |
| Back to Search                                |                                        |                          |                     |
| Workplans                                     | Add Workplan                           | Progress Reports         | Add Progress Report |
|                                               | Q<br>No Workplans                      | Q<br>No Progress Reports |                     |
|                                               |                                        |                          |                     |

Figure 11 – Data Record Page

If you have access rights for the grant, you will be able to add or delete **Workplans** or **Progress Reports** for the grant. (See <u>Managing Grants</u>.) Grant Program C9 does not require documents to be uploaded in SGITA, so the **Data Record** page for a C9 grant includes a link to GRTS instead of **Workplans** and **Progress Reports** panels.

## **Export Search Results**

Click the Download button export search results to Excel or PDF format.

| Data Elements View |                 |                                         |       |                   |                 |                  |       |                     |                                              |                                 |                               |                                                                                                    |                     |
|--------------------|-----------------|-----------------------------------------|-------|-------------------|-----------------|------------------|-------|---------------------|----------------------------------------------|---------------------------------|-------------------------------|----------------------------------------------------------------------------------------------------|---------------------|
|                    | Grant<br>Number | Applicant<br>Name                       | State | AAShip/<br>Region | Project Officer | Grant<br>Program | Media | Strategic Goal      | Strategic<br>Objective                       | Project<br>Period<br>Start Date | Project<br>Period End<br>Date | Project Title                                                                                         | Closeout .,<br>Date |
|                    | 00030613        | IDWR - ID Dept<br>of Water<br>Resources | ID    | Region 10         | EVAN OSBORNE    | G                | Water | 1 - Core<br>Mission | 1.2 - Provide for<br>Clean and Safe<br>Water | 07/01/2019                      | 11/30/2021                    | Underground<br>Injection Control                                                                      |                     |
|                    | 00030614        | IDWR - ID Dept<br>of Water<br>Resources | ID    | Region 10         | EVAN OSBORNE    | G                | Water |                     | -                                            | 07/01/2021                      | 06/30/2023                    | Underground<br>Injection Control<br>Grant - Idaho<br>Department of<br>Water<br>Resources<br>2021-2023 |                     |

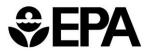

| Download      |  |     |      |        | ×        |
|---------------|--|-----|------|--------|----------|
| Choose Format |  |     |      |        |          |
| csv           |  | PDF | X    |        |          |
| Data Only     |  |     |      |        | -        |
| Send as Email |  |     |      |        |          |
|               |  |     |      |        |          |
|               |  |     |      |        |          |
|               |  |     |      |        |          |
|               |  |     | Help | Cancel | Download |

Figure 12 – Download Search Results

# **Questions?**

If you have questions or need assistance with SGITA, send an email with the details to <u>SGITA@epa.gov</u>.

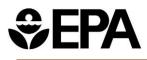

# **Frequently Asked Questions**

#### 1. Why is my grant missing from SGITA?

SGITA includes only these grant programs:

- o A Air Pollution Control Program Support
- BG Performance Partnership Grants
- C9 Nonpoint Source Implementation Program
- o CU Beach Monitoring and Notification Program Implementation Grants
- o D Hazardous Waste Management State Program
- o E Consolidated Pesticide Enforcement Cooperative Agreements
- F State Public Water System Supervision
- G State Underground Water Source Protection (UIC)
- I WPC State and Interstate Program Support (Section 106)
- o K Toxic Substances Compliance Monitoring Cooperative Agreements
- o K1 State Indoor Radon Grants
- K3 PCB State Enhancement Grant Program
- PB State Lead Grants
- RP State and Tribal Response Program Grants

Program Code "L" for State and Tribal Underground Storage Tanks Program is no longer required to submit workplans and progress reports to SGITA as it is not an applicable program under GPI 11-03.

SGITA does not include Tribal grants.

If you are a State or Local government employee, you may access grants for your office only. Rarely, special requests are granted to allow you to view all grants in your State. If you believe you should be able to view additional grants, please contact us at <u>SGITA@epa.gov</u>.

#### 2. Why are State and Tribal Underground Storage Tanks grants missing from SGITA?

Program Code "L" for State and Tribal Underground Storage Tanks Program is no longer required to submit workplans and progress reports to SGITA as it is not an applicable program under GPI 11-03.

3. How do I register for SGITA?

Please follow the instructions on the <u>New User Registration</u> form. If you are an EPA employee, skip directly to Step 2.

#### 4. What is my Username and Password?

EPA employees and contractors: Login with PIV card or Login.gov account registered with your EPA email address. You still must register to access SGITA.

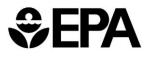

OPM, State and Local government employees: Login with Login.gov with your email address and multi-factor authentication. You will receive SGITA permissions within 1-3 business days of submitting a registration request.

#### 5. Why can't I upload a workplan or progress report?

Only the project officer assigned to a grant may upload documents. If the project officer is on leave of absence, the grant may be reassigned to a different project officer in IGMS. The updated project officer will appear in SGITA the next day.

If you are listed as project officer on the grant, you should be able to upload documents. From the **State Grants Search** screen, click the grant number. On the Workplan and Progress Reports page, you should have Add and Delete buttons. If the Add and Delete buttons are missing, fill in the Contact Us form at <u>https://sgita.epa.gov/ords/sgita/f?p=SGITA:SEARCH</u>.

The **Add** button opens a new popup window. Make sure your browser allow popups. There may be a warning message in your browser asking whether you want to allow popups for this site.

The Add Workplan / Add Progress Report popup window may be hidden behind your main browser window.

Large files may take a long time to upload from the **Add Workplan / Add Progress Report** popup window. Wait patiently for the file to complete uploading, especially from a remote location. When the upload is finished, the message "New file has been added successfully" will appear at the top of the popup window.

The list of uploaded files will refresh after you close the Add Workplan / Add Progress Report popup window.

#### 6. What types of documents may I upload?

Common document files are acceptable, with these file extensions: .*pdf*, .*doc*, .*docx*, .*txt*, .*htm*, .*html*, .*xls*, and .*xlsx*. Zip files and executable files are not acceptable.

#### 7. Is there a limit to the number of files that can be uploaded?

No. You may upload as many documents as you want. Previously, SGITA showed only the first 15 files uploaded. That limitation has been fixed.

# 8. Why do I receive an "IGMS - SGITA Quarterly Reporting Notification" email for a grant without a quarterly reporting requirement?

The "IGMS/NGGS - SGITA Quarterly Reporting Notification" email is generated by NGGS, not by SGITA. Some grants do not require quarterly reporting, but the project officer receives this email anyway. Entry of the progress reports is only required based on the terms and conditions of the award.

#### 9. How do I contact the SGITA support team?

Fill in the Contact Us form at https://sgita.epa.gov/ords/sgita/f?p=SGITA:SEARCH, or email us at SGITA@epa.gov.